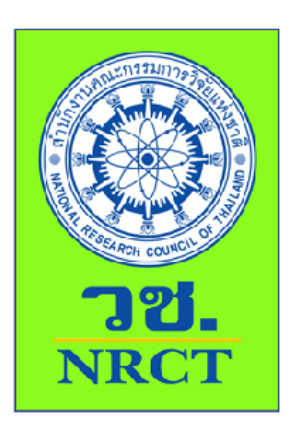

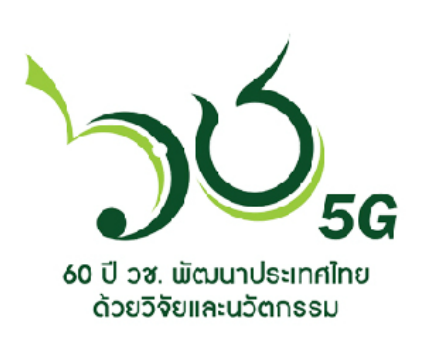

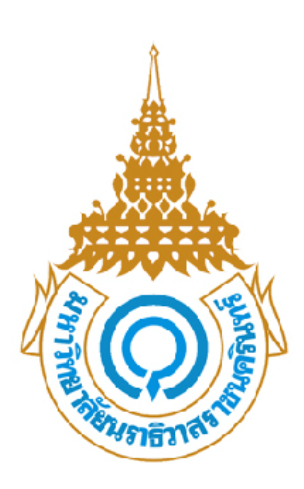

คู่มือการเรียนด้วยบทเรียนคอมพิวเตอร์ช่วยสอน **เรื่อง พลังงานทดแทน สำหรับเผยแพร\$และประชาสัมพันธ7ในโรงเรียนเอกชนสอนศาสนา 3 จังหวัดชายแดนใต0**

> **ผลิตโดย นายอาเร็ง รอแม นางสาวจามจุรี จุมพูล นางสาวอรอนงค7 อิสระนรากุล นางแวรอสนีย7 สะเมาะ นางสาวประภัสสร หะยะมิน**

คู่มือการเรียนด้วยบทเรียนคอมพิวเตอร์ช่วยสอน เรื่อง พลังงานทดแทน สำหรับเผยแพร่และ ประชาสัมพันธ์ในโรงเรียนเอกชนสอนศาสนา 3 จังหวัดชายแดนใต้ ผลิตขึ้นเพื่อเป็นคู่มือในการใช้บทเรียน คอมพิวเตอร์ช่วยสอนสำหรับนักเรียนในโรงเรียนเอกชนสอนศาสนา 3 จังหวัดชายแดนใต้ รายละเอียด ประกอบด้วยการเตรียมตัวและบทบาทของนักเรียน ขั้นตอนการเรียนและวิธีการใช้ซีดีรอมบทเรียน คอมพิวเตอร์ช่วยสอน

ผู้ผลิตบทเรียนคอมพิวเตอร์ช่วยสอน หวังเป็นอย่างยิ่งว่าบทเรียนคอมพิวเตอร์ช่วยสอนที่ พัฒนาขึ้นนี้จะเป็นประโยชน์ต่อผู้สอนและนักเรียนเป็นอย่างมาก

คณะผู้จัดทำ

# **สารบัญ**

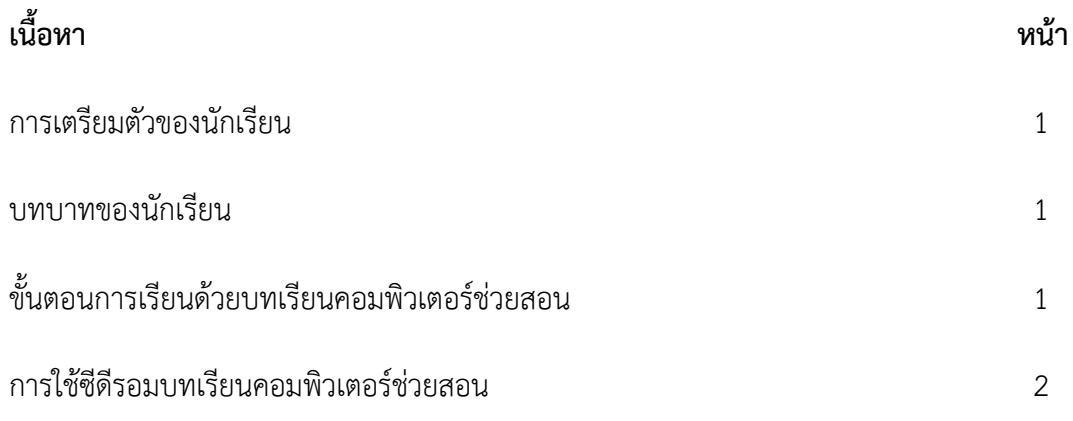

### **1. การเตรียมตัวของนักเรียน**

ในการเรียนด้วยบทเรียนคอมพิวเตอร์ช่วยสอน เรื่อง พลังงานทดแทน สำหรับเผยแพร่และ ้ ประชาสัมพันธ์ในโรงเรียนเอกชนสอนศาสนา 3 จังหวัดชายแดนใต้ นักเรียนต้องเตรียมตัวในการเรียนดังนี้

1) ศึกษารายละเอียดการใช้บทเรียนคอมพิวเตอร์ช่วยสอนในคู่มือการเรียนด้วยบทเรียน ้คอมพิวเตอร์ช่วยสอนอย่างละเอียด

2) ตรวจสอบความพร้อมในการใช้งานของเครื่องคอมพิวเตอร์ และโปรแกรมบทเรียน คอมพิวเตอร์ช่วยสอน หากพบปัญญาให้แจ้งครูผู้สอนทันที

3) เตรียมอุปกรณ์เครื่องเขียน สำหรับทำแบบฝึกหัด

### **2. บทบาทของนักเรียน**

ในขณะเรียนด้วยบทเรียนคอมพิวเตอร์ช่วยสอน เรื่อง พลังงานทดแทน สำหรับเผยแพร่และ ้ ประชาสัมพันธ์ในโรงเรียนสอนศาสนา 3 จังหวัดชายแดนใต้ นักเรียนมีบทบาทดังนี้

1) ศึกษาเนื้อหาของบทเรียนเรียนคอมพิวเตอร์ช่วยสอนและบันทึกสาระสำคัญอย่างตั้งใจ

2) ปฏิบัติกิจกรรมการเรียนตามลำดับขั้นตอนอย่างเต็มความสามารถ

3) หากพบปัญหาในการใช้บทเรียนขณะกำลังเรียนอยู่ ให้นักเรียนรีบแจ้งครูผู้สอนโดยทันที

4) ไม่รบกวนผู้อื่นขณะเรียนด้วยบทเรียนคอมพิวเตอร์ช่วยสอน

## ่ 3. ขั้นตอนการเรียนด้วยบทเรียนคอมพิวเตอร์ช่วยสอน

ในการเรียนด้วยบทเรียนคอมพิวเตอร์ช่วยเรื่อง พลังงานทดแทน สำหรับเผยแพร่และ ี ประชาสัมพันธ์ในโรงเรียนเอกชนสอนศาสนา 3 จังหวัดชายแดนใต้ มีลำดับขั้นตอนในการเรียนดังนี้

1) ทดสอบก่อนเรียน โดยให้นักเรียนทำแบบทดสอบก่อนเรียน แบบปรนัยชนิดเลือกตอบจำนวน 10 ข้อ ลงในกระดาษคำตอบในเอกสารแบบฝึกหัดโดยอ่านคำถามได้ที่หน้าจอคอมพิวเตอร์หรือเอกสาร แบบฝึกหัด เวลา 10 นาที

2) ศึกษาบทเรียน นักเรียนศึกษาเนื้อหาของบทเรียนในแต่ละหัวเรื่อง

3) ทำแบบฝึกหัด โดยทำลงในบทเรียนคอมพิวเตอร์ช่วยสอน

3) ทดสอบหลังเรียน โดยให้นักเรียนทำแบบทดสอบหลังเรียนแบบปรนัยชนิดเลือกตอบจำนวน 10 ข้อ ลงในกระดาษคำตอบในแบบฝึกหัด โดยอ่านคำถามได้ที่หน้าจอคอมพิวเตอร์หรือในเอกสารแบบฝึกหัด เวลา 10 นาที

## ี่ 4. การใช้ซีดีรอมบทเรียนคอมพิวเตอร์ช่วยสอน

การใช้บทเรียนคอมพิวเตอร์ช่วยสอน เรื่อง พลังงานทดแทน สำหรับเผยแพร่และประชาสัมพันธ์ ่ ในโรงเรียนเอกชนสอนศาสนา 3 จังหวัดชายแดนใต้ มีขั้นตอนในการใช้ ดังนี้

- 1) ใส่แผ่นซีดีรอมบทเรียนคอมพิวเตอร์ช่วยสอน ในช่องอ่านซีดีรอม
- 2) รอสักครู่ จากนั้นดับเบิลคลิกที่โฟลเดอร์
- 4) จากนั้นทำการเลือกตัวอักษรทั้งหมด <sub>Fonts</sub> ลิกเมาส์ด้านขวา แล้วเลือกคำสั่ง Install

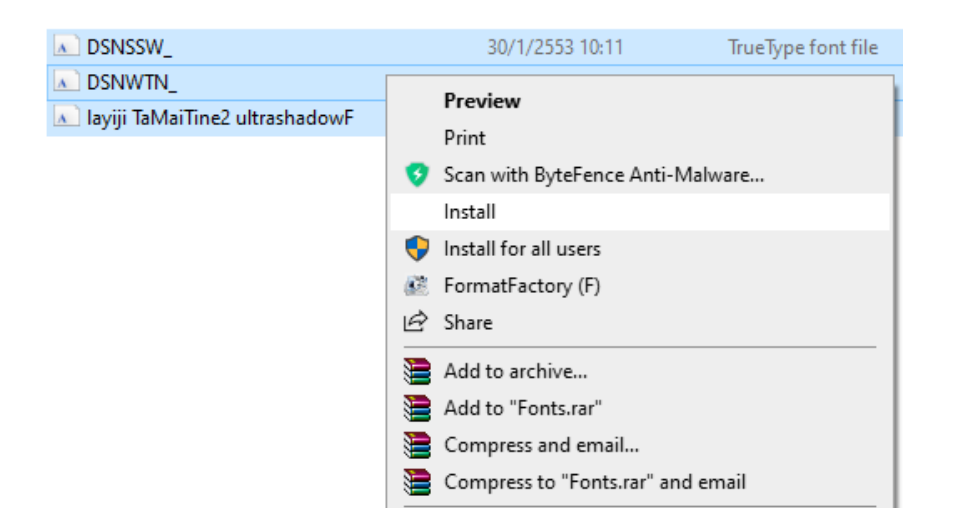

5) จากนั้นนำเมาส์คลิกปุ่ม Back เพื่อกลับสู่หน้าหนักของแผ่นซีดี

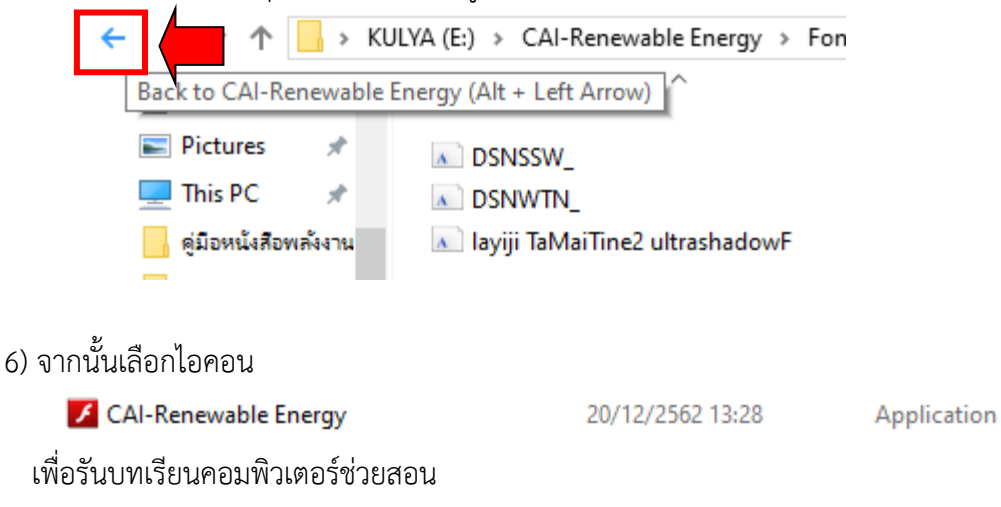

7) เมื่อโปรแกรมทำงานแล้ว ให้นักเรียนเริ่มเรียนด้วยบทเรียนคอมพิวเตอร์ช่วยสอน ตามลำดับ

ต่อไปนี้

(1) เมื่อพบหน้าจอแรกของบทเรียนที่แสดง ชื่อและรายละเอียดเกี่ยวกับบทเรียน ให้นักเรียน พิมพ์ชื่อ และนามสกุลของนักเรียน คลิกปุ่ม (๑) เพื่อเข้าสู่บทเรียน<br>■ผู้ผู้คุณของและ<br>File View Control Help  $\overline{a}$  $\mathbf{x}$ 

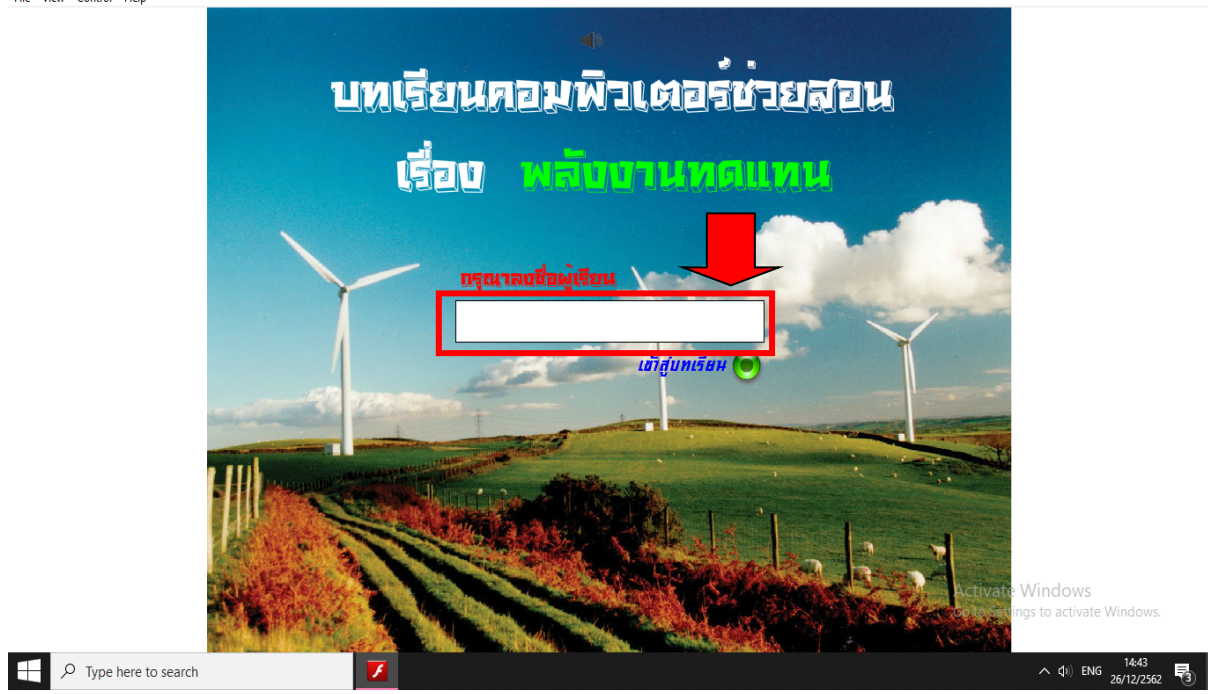

## (2) หน้าเมนูหลัก ให้นักเรียนคลิกที่รายการ ทดสอบก่อนเรียน เพื่อเริ่มทำแบบทดสอบก่อนเรียน

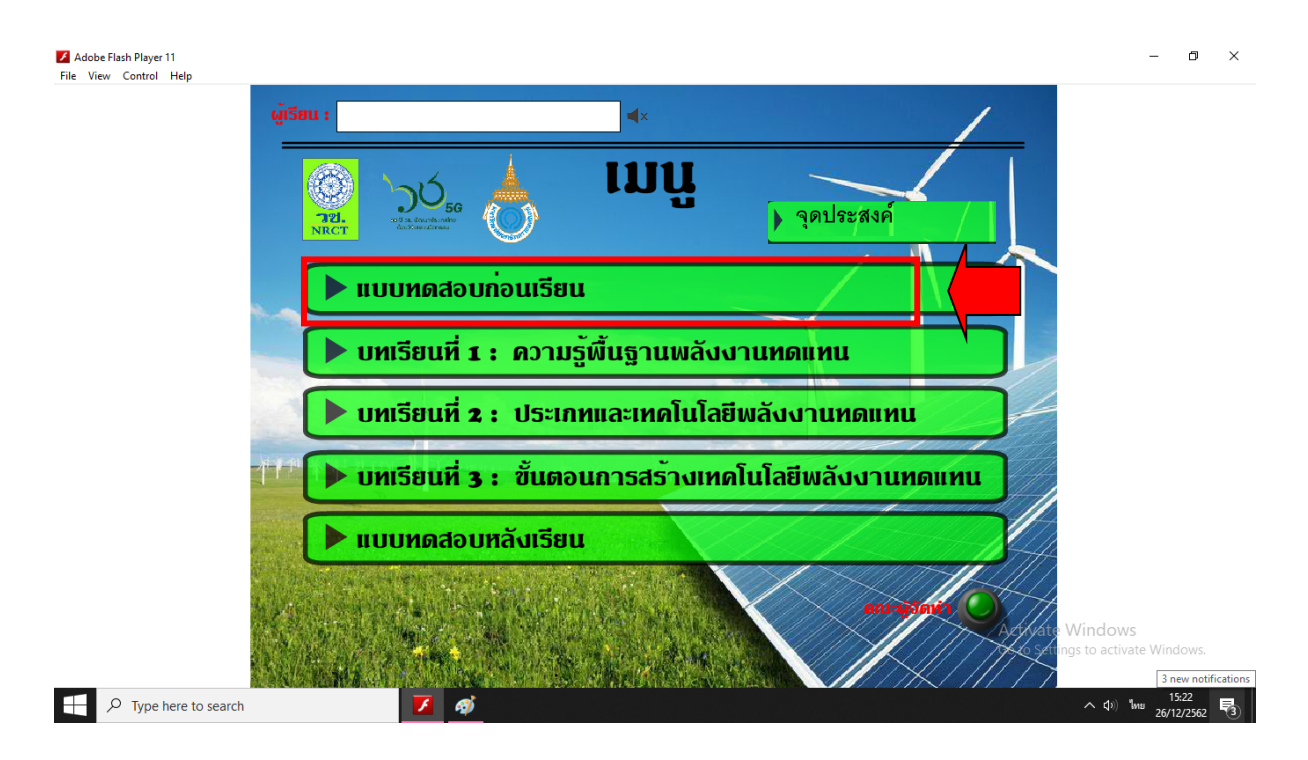

(3) คลิกเลือกศึกษาเนื้อหา โดยไม่จำเป็นต้องเรียงลำดับเนื้อหา แต่ละเนื้อหาจะมีไอคอนรูป

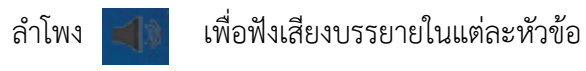

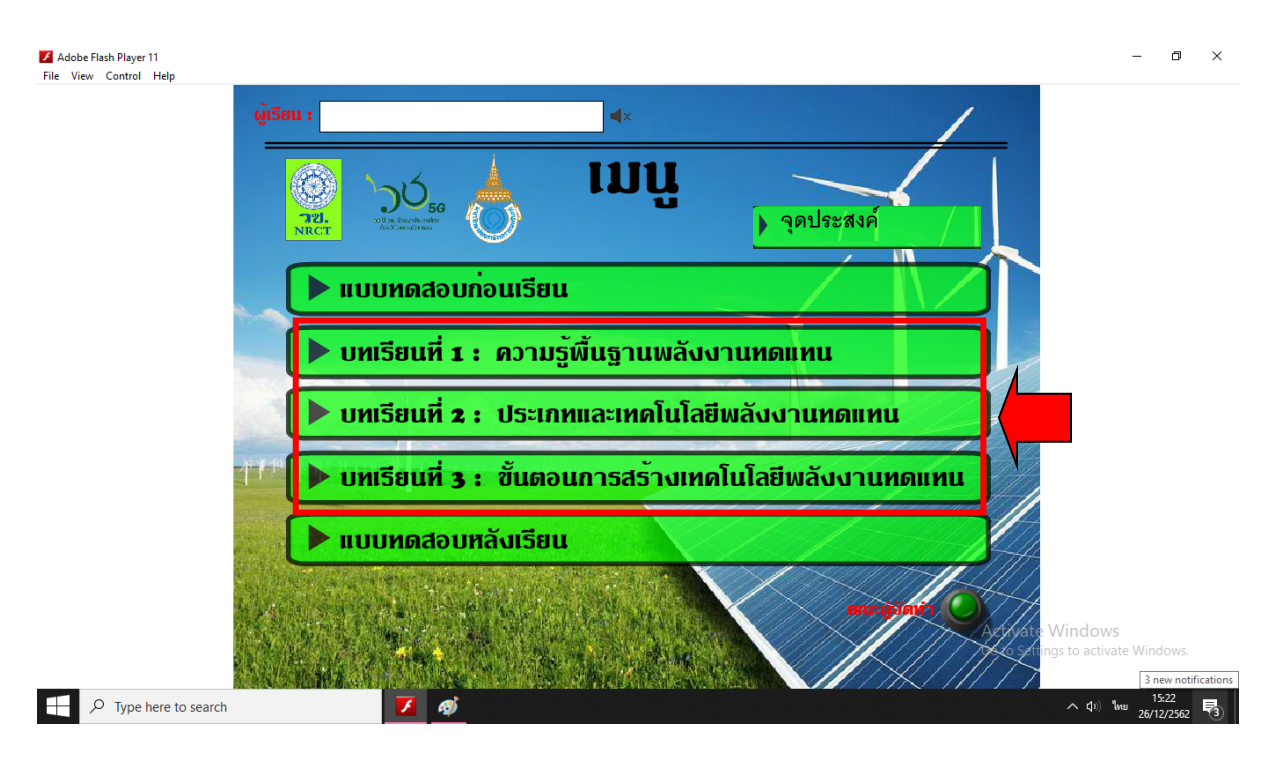

(4) เมื่อจบเนื้อหาในแต่ละบทเรียน ให้นักเรียนทำแบทดสอบหลังบทเรียน

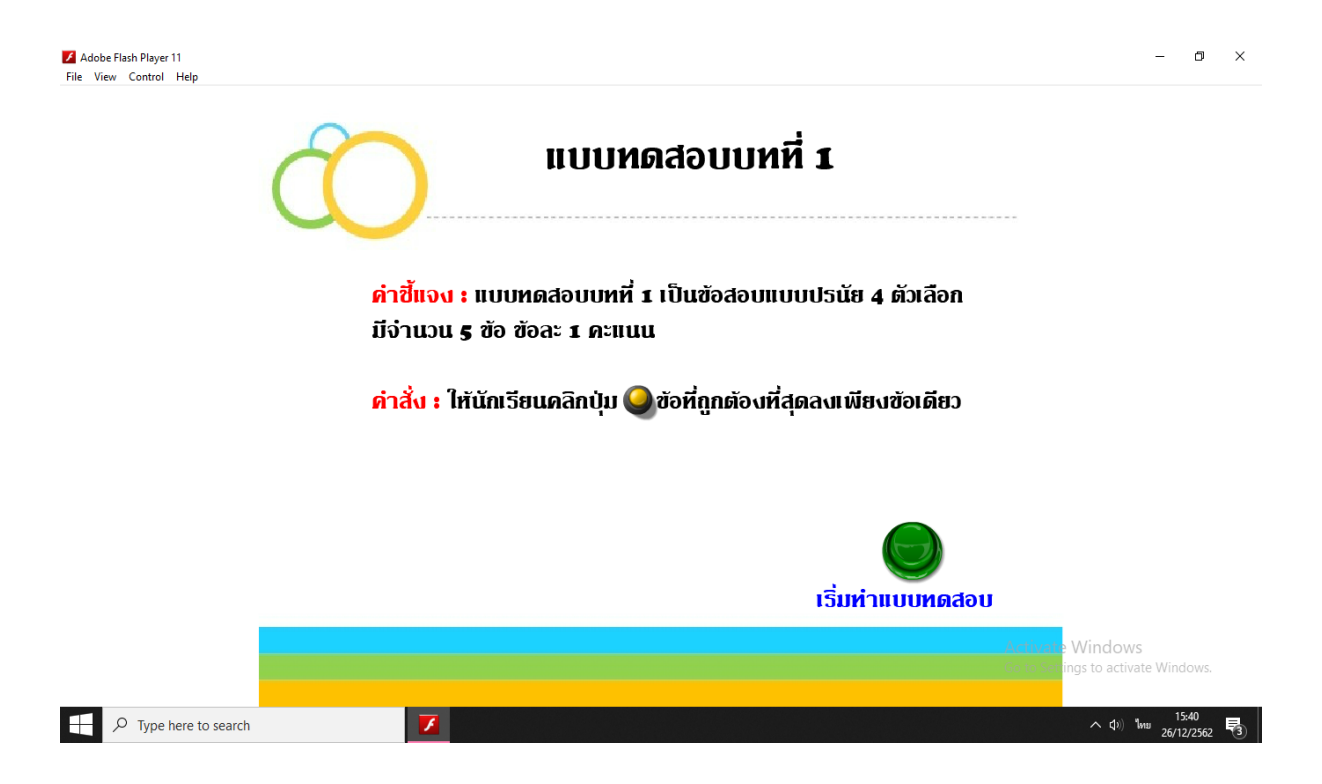

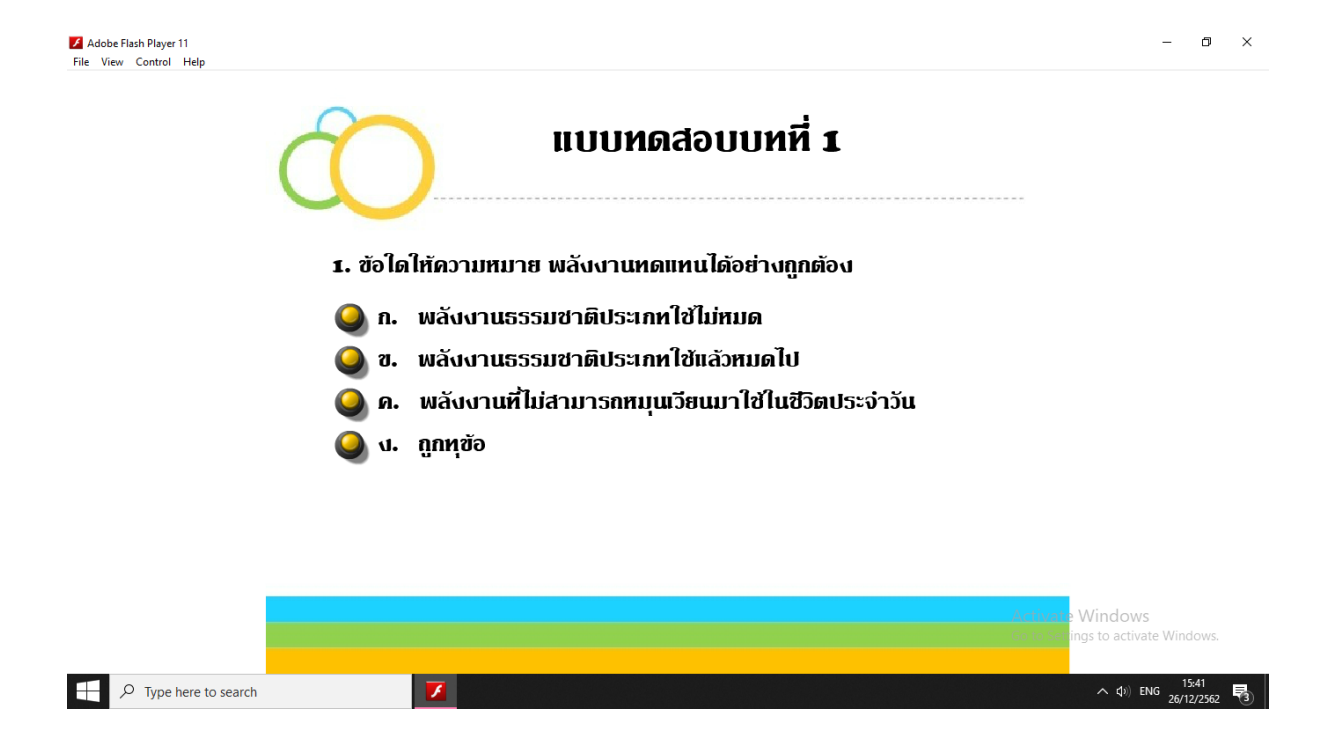

(5) เมื่อศึกษาเนื้อหาและทำแบบทดสอบหลังบทเรียนเรียบร้อยทุกบทแล้ว ให้นักเรียนคลิก รายการ แบบทดสอบหลังเรียน แล้วเริ่มทำแบบทดสอบหลังเรียน

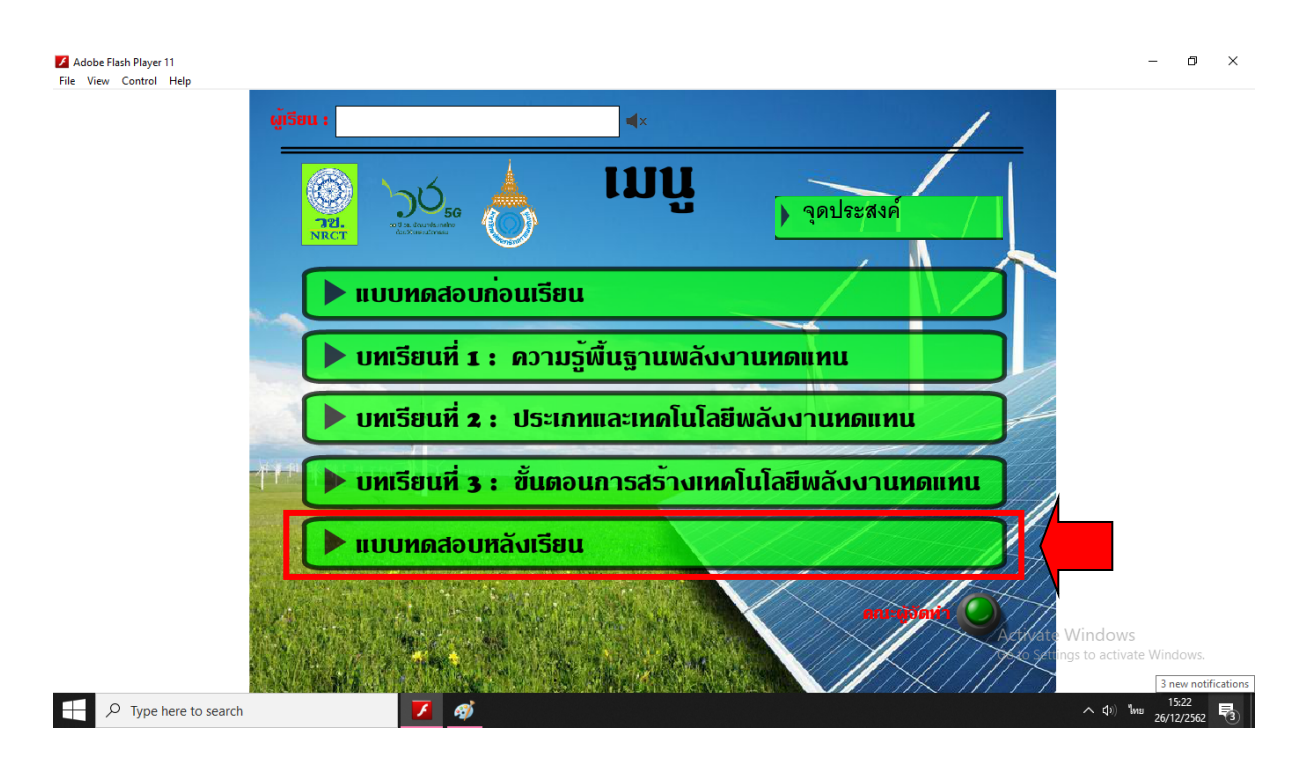

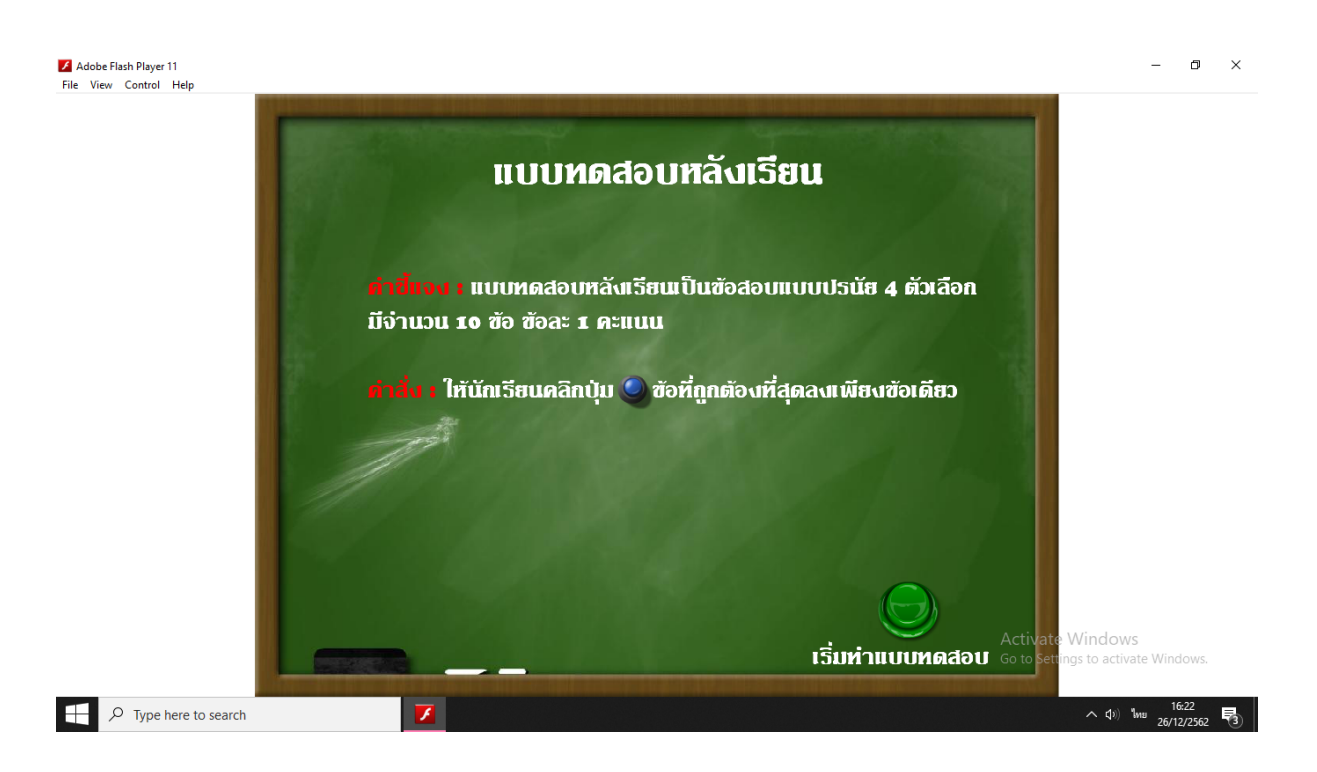

(6) เมื่อเรียนจบบทเรียนและทำแบบทดสอบก่อนเรียนระหว่างเรียนและทำแบบทดสอบหลังเรียน บทเรียนคอมพิวเตอร์ช่วยสอนจะแสดงคะแนนให้ดูแต่ละแบบทดสอบ

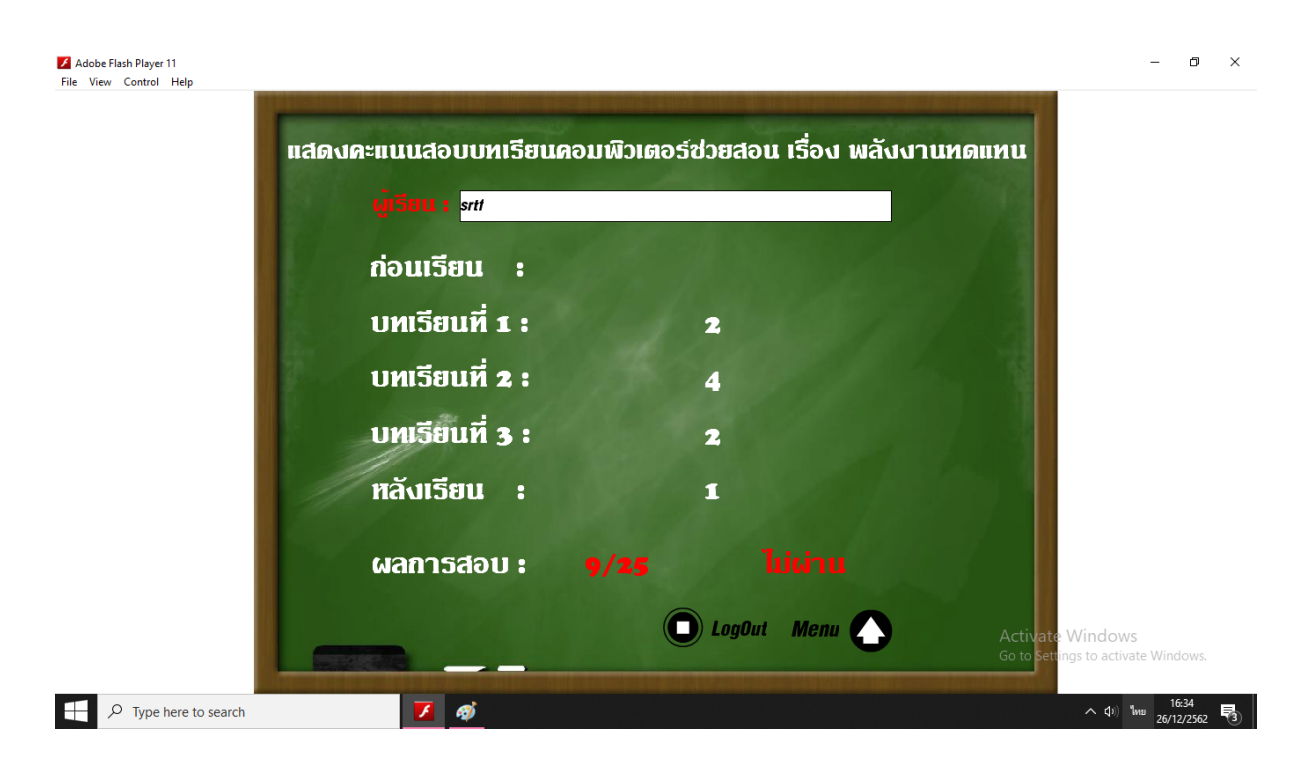

(7) คลิกรายการ คณะผู้จัดทำ เพื่อดูรายละเอียดเกี่ยวกับคณะผู้จัดทำ

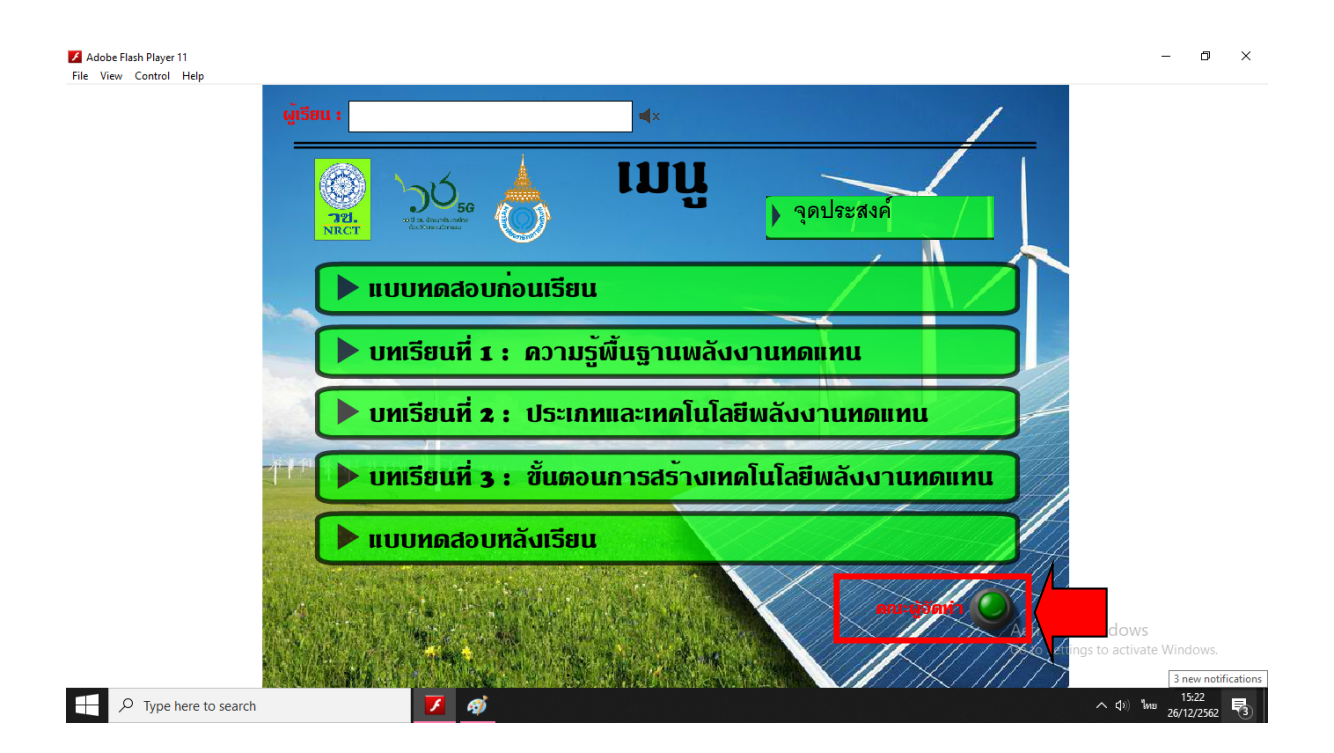

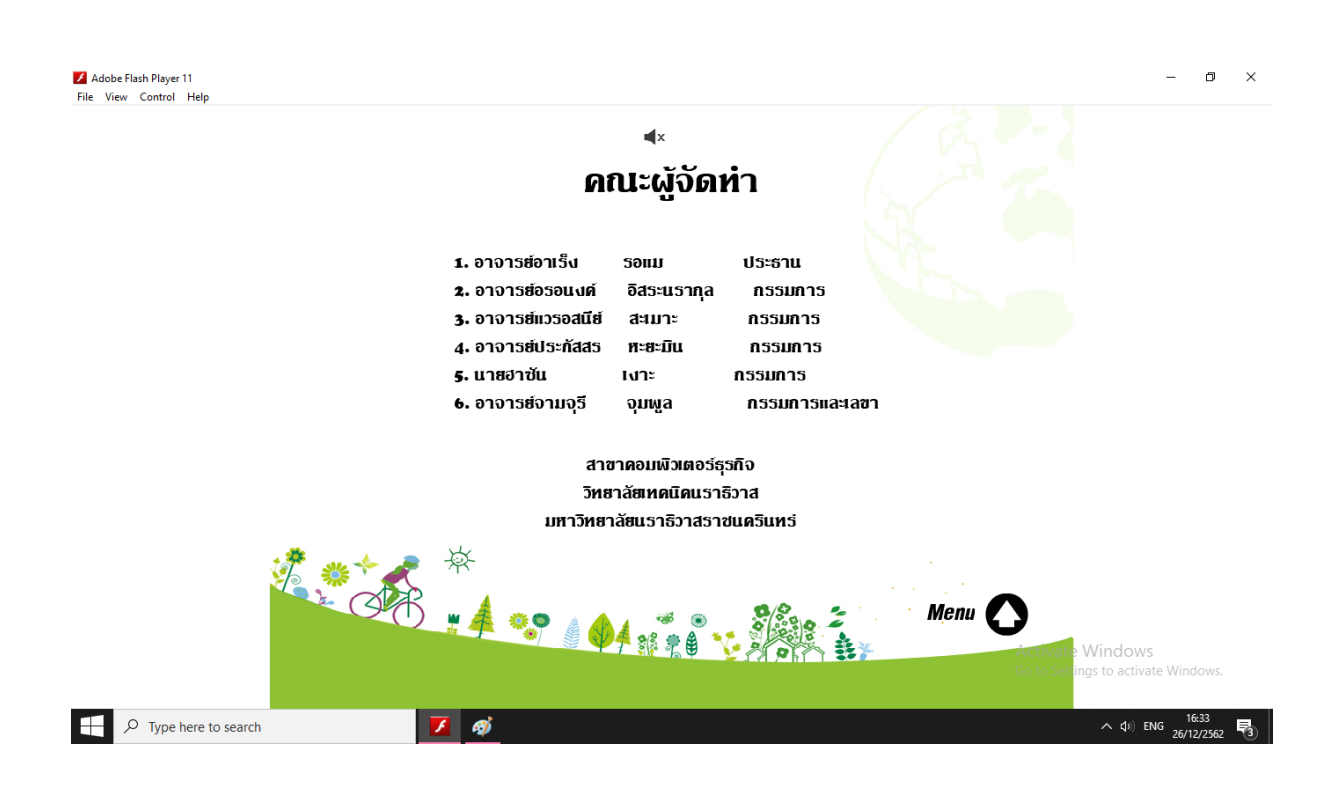

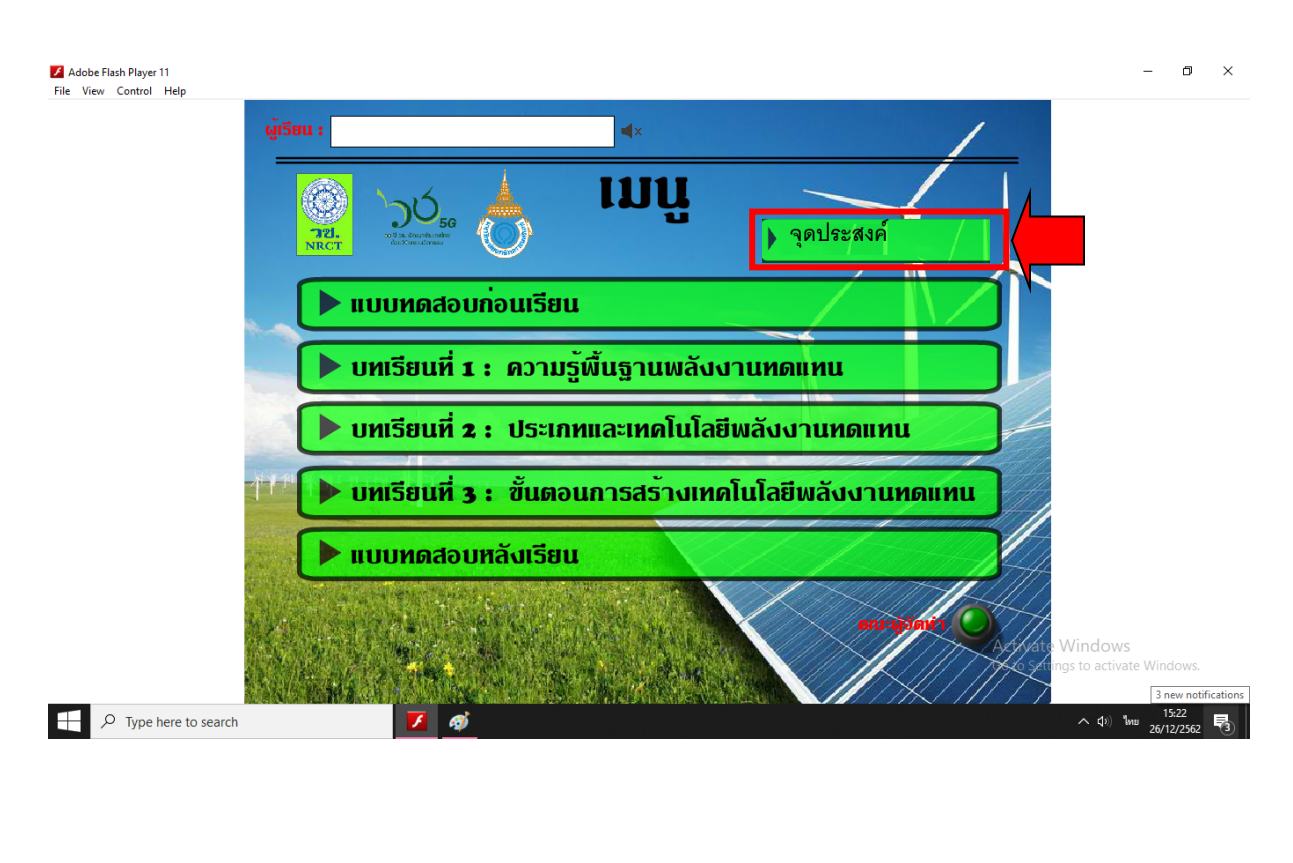

#### (8) คลิกรายการ จุดประสงค์ เพื่อดูรายละเอียดเกี่ยวกับจุดประสงค์การเรียนรู้และคำอธิบาย

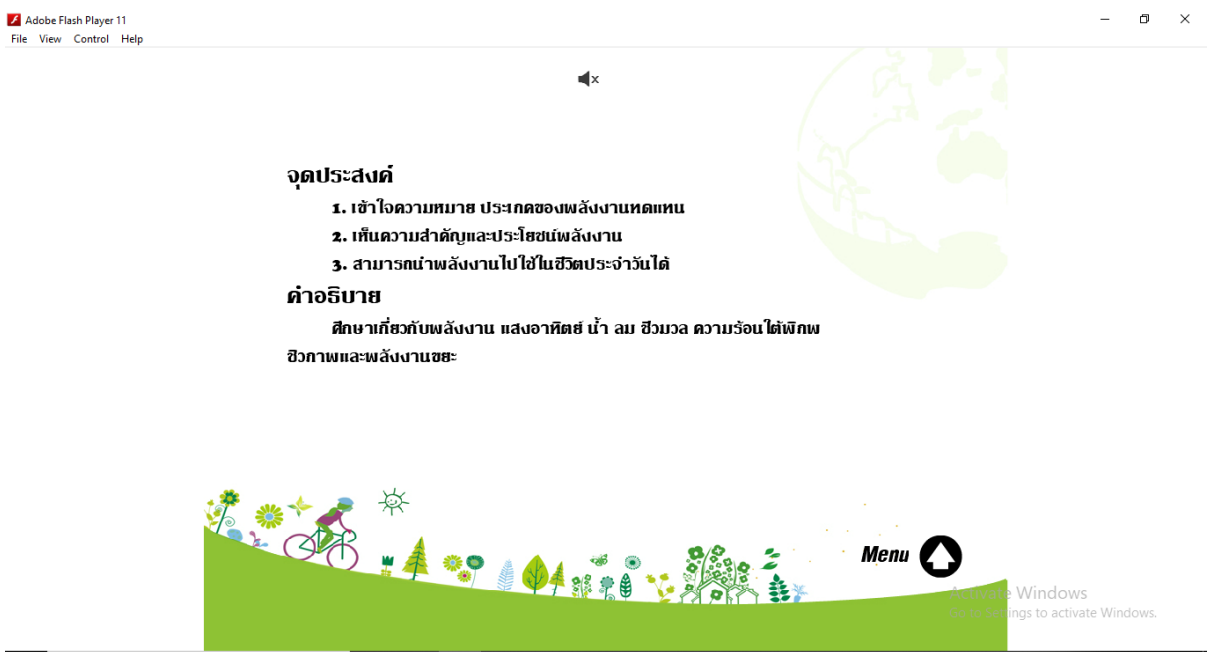

P Type here to search

 $\wedge$  (i)  $\mathfrak{h}$